## **Contenedores en poder del importador - Web**

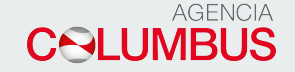

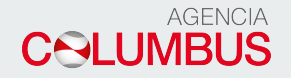

## **Ingreso a la Web**

Link de ingreso a la Web [http://sianias.navesoft.com/pls/hspe/web\\_login\\_principal\\_sian](http://sianias.navesoft.com/pls/hspe/web_login_principal_sian) Para iniciar, debe ingresar el usuario y contraseña.

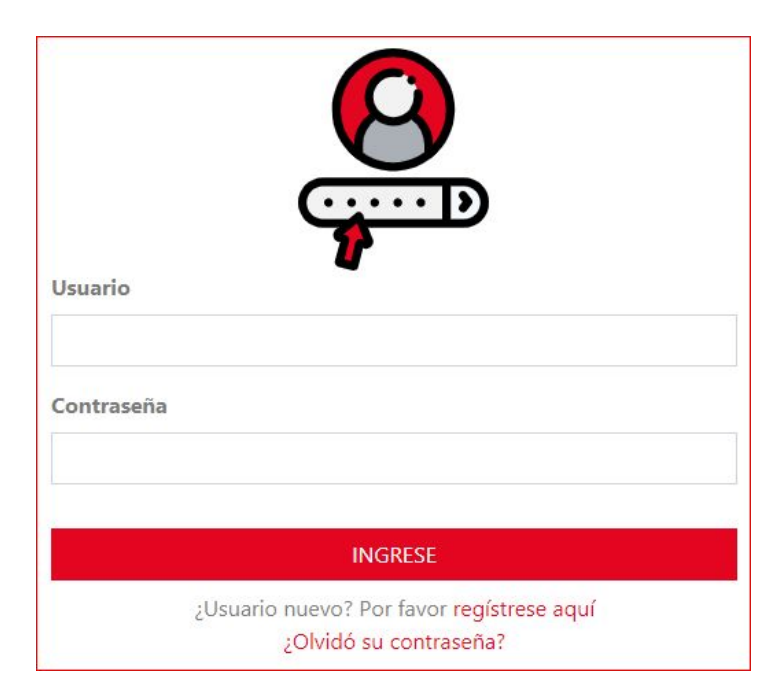

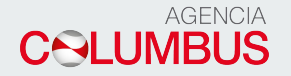

Al momento de ingresar, saldrán las opciones que tiene autorizadas para realizar alguna operación. Tener en cuenta que las opciones varían acorde al tipo de usuario con el que ingreso.

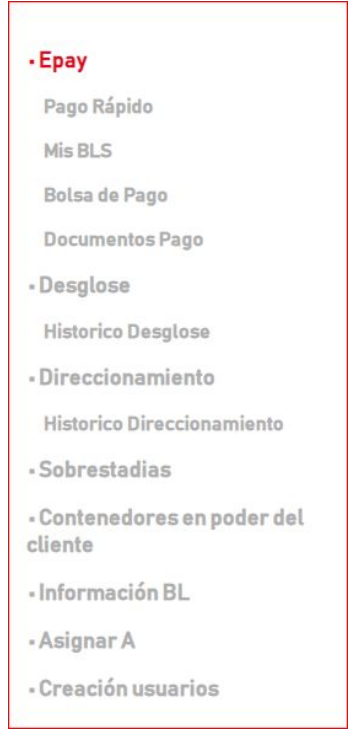

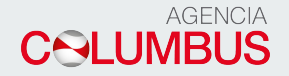

## **Contenedores en Poder del Importador**

En esta opción se pueden evidenciar las unidades que se encuentran en poder del importador.

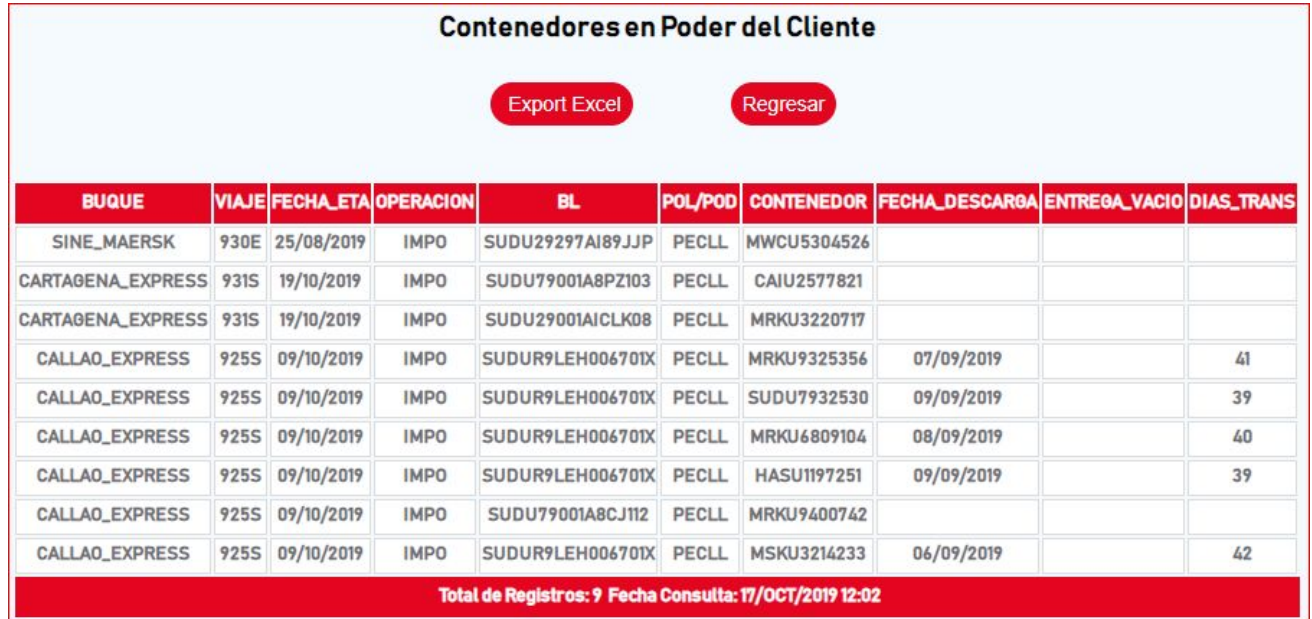

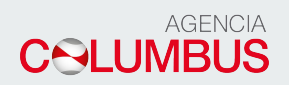

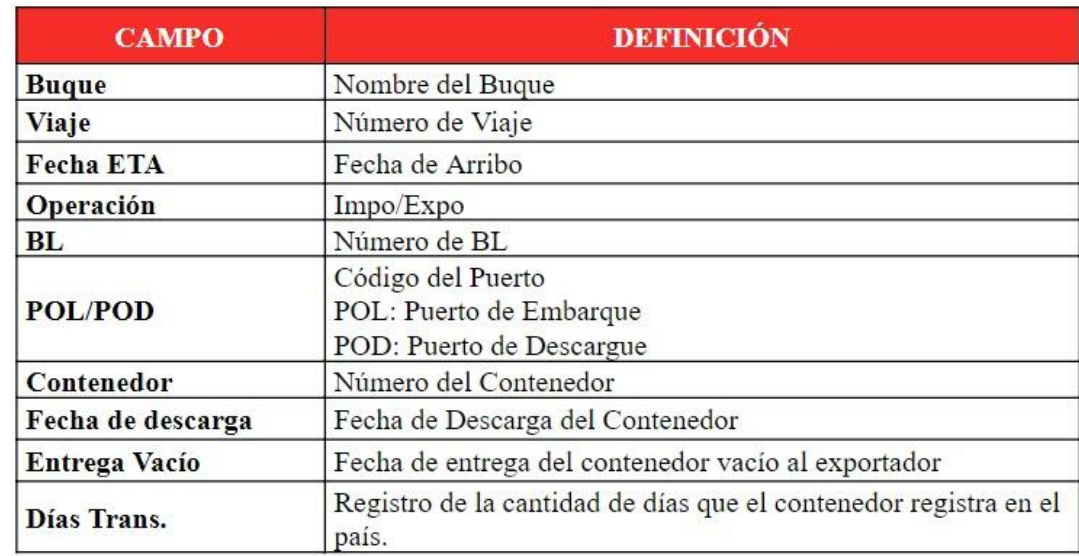